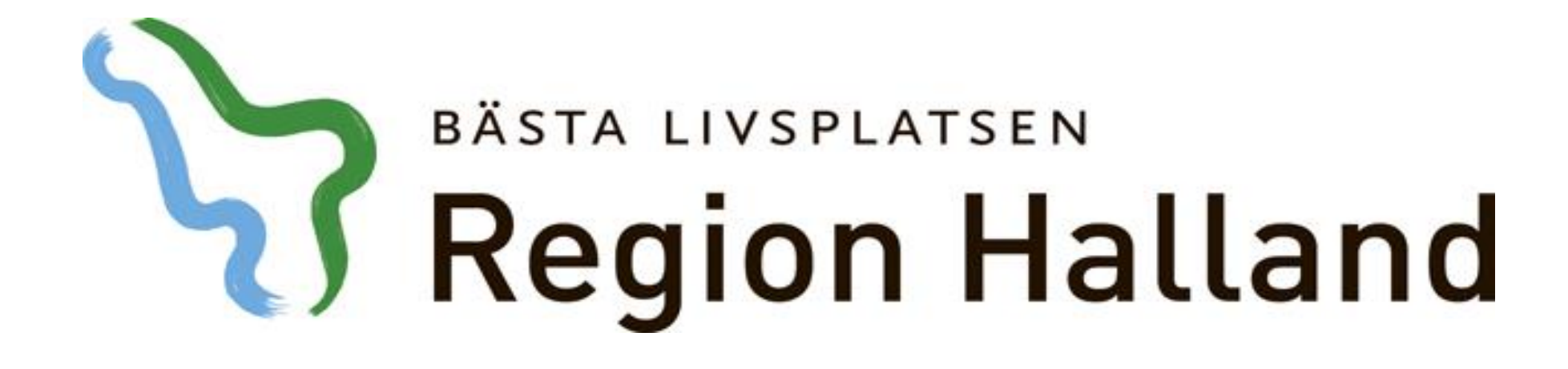

# **Presentation av moderniserad tidbok Boka från väntelista**

# 2016-05-17

Ansvarig för innehåll: Vårdsystem

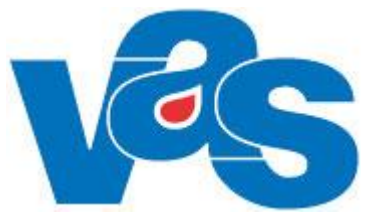

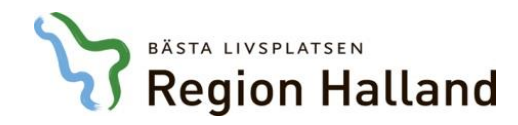

Boka från väntelista via patientens vårdkontakter eller via klinikens väntelista

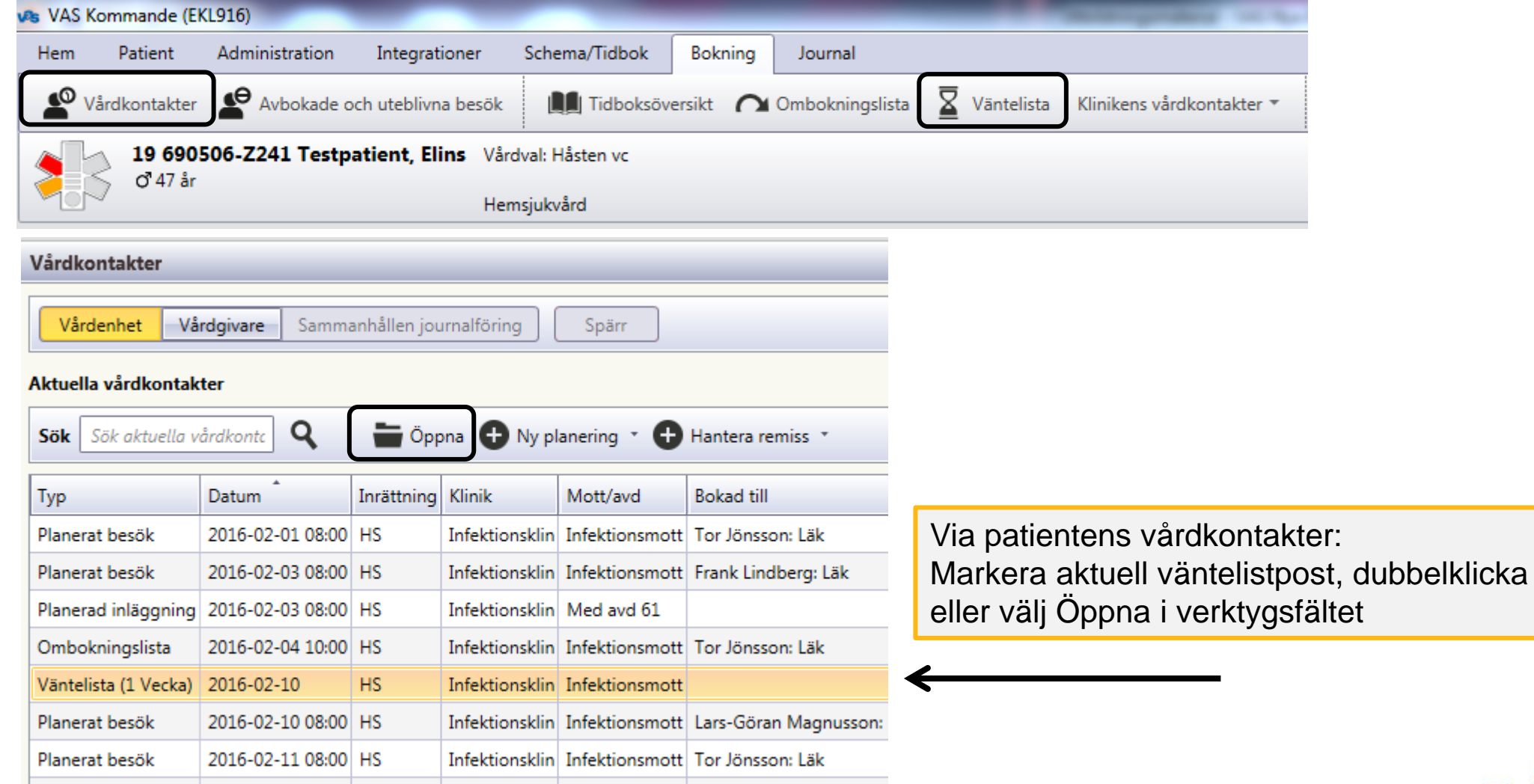

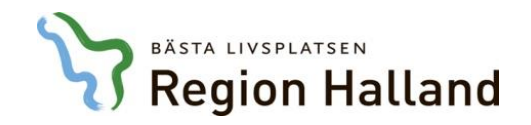

#### Välj Boka ÖV eller Boka SV i verktygsfältet

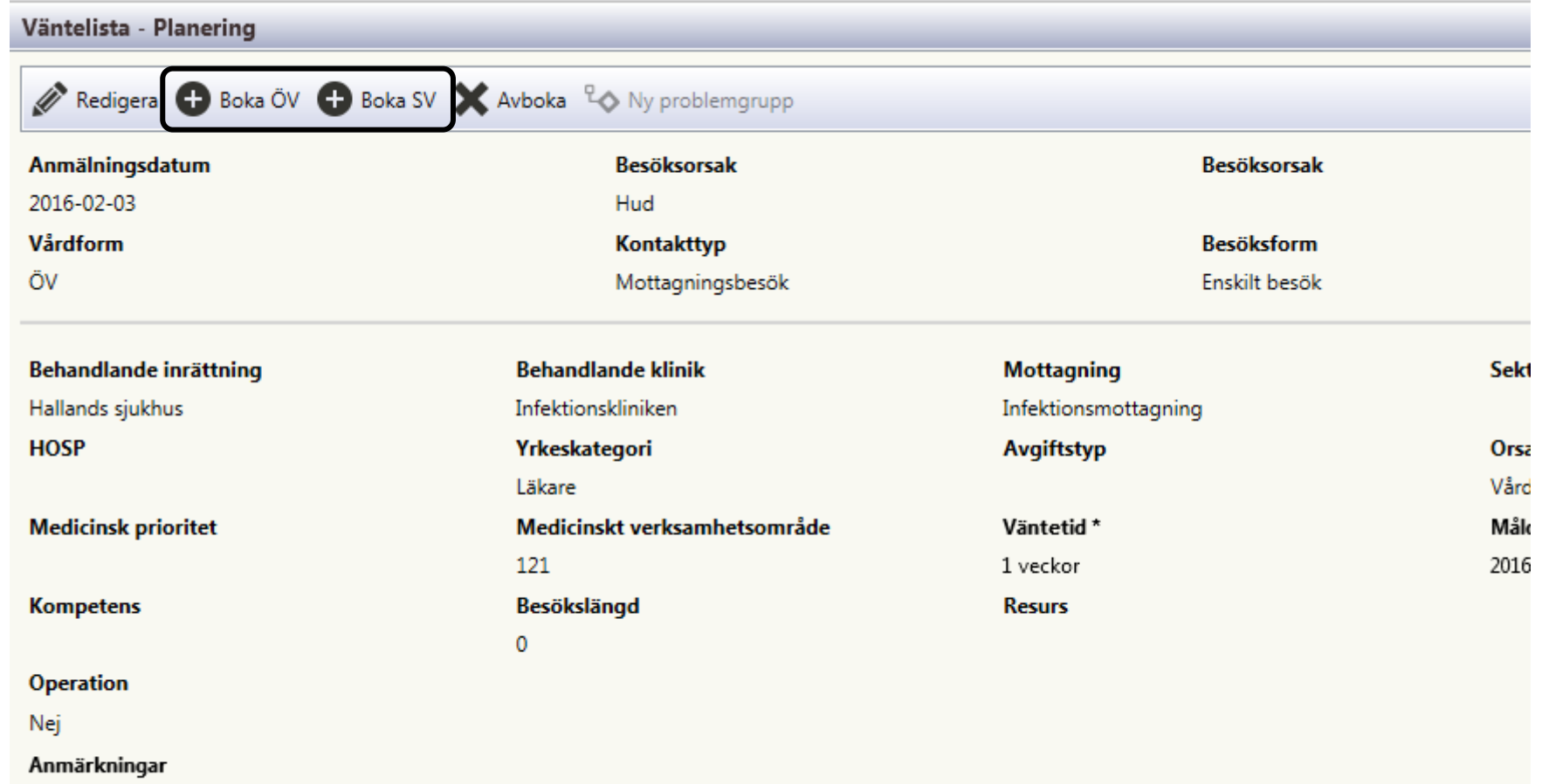

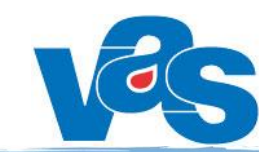

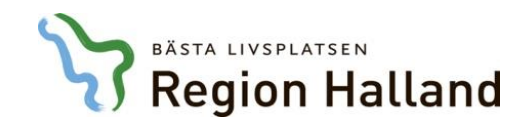

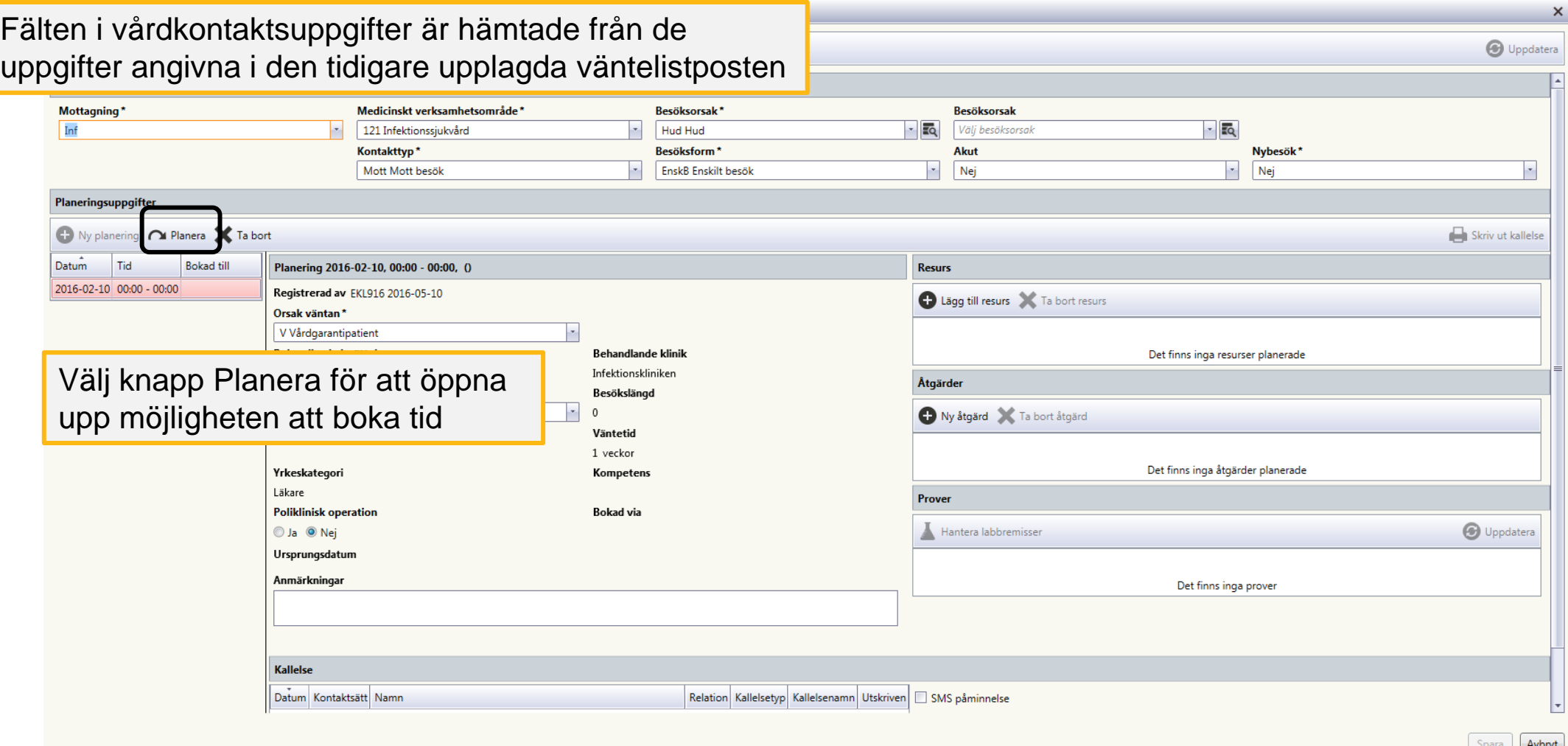

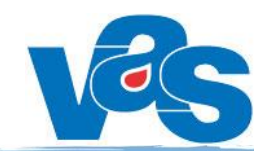

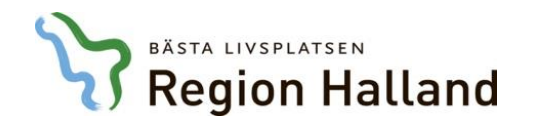

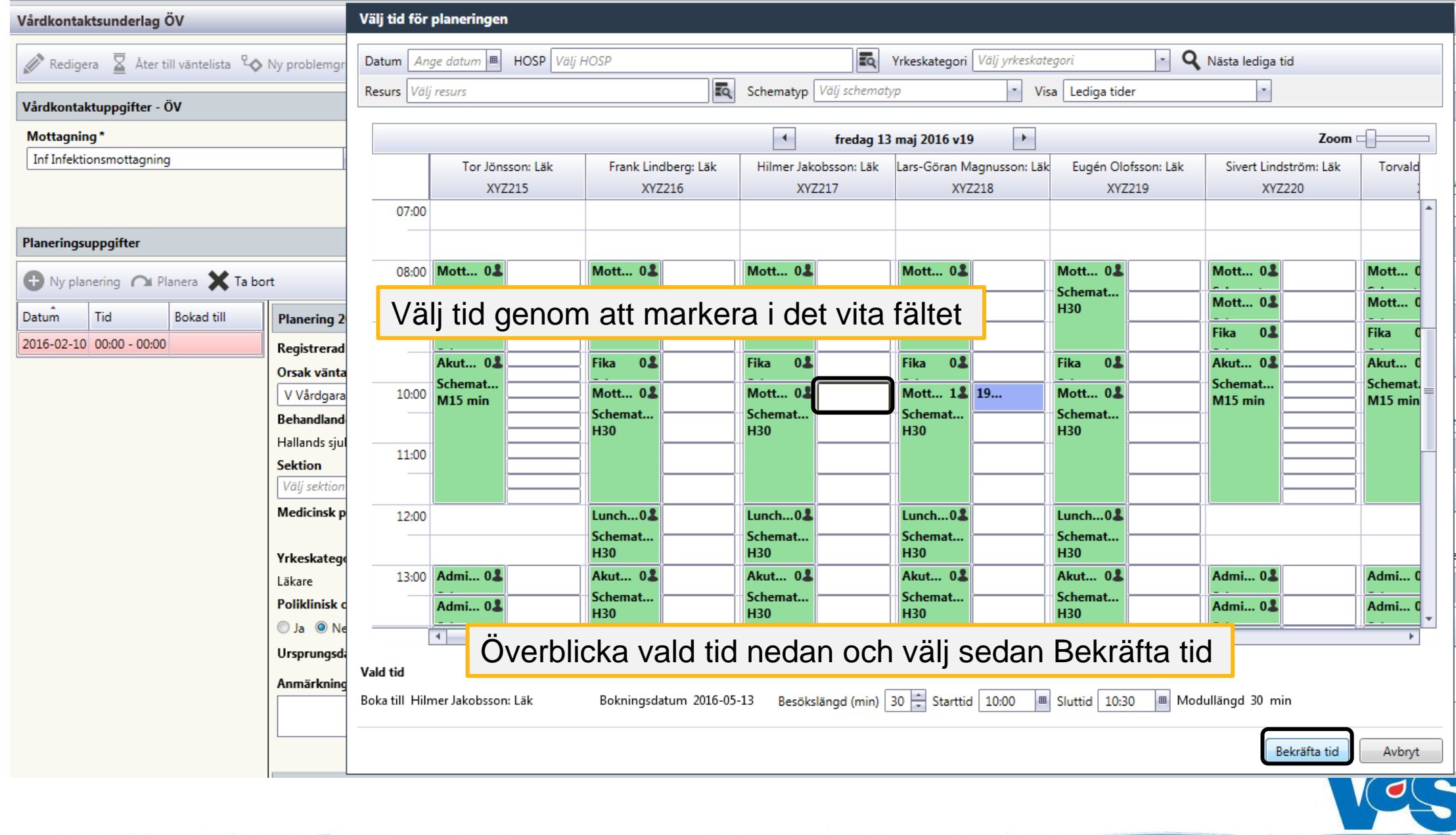

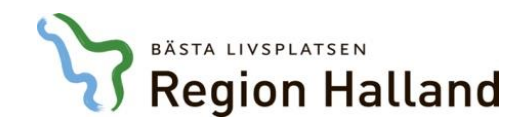

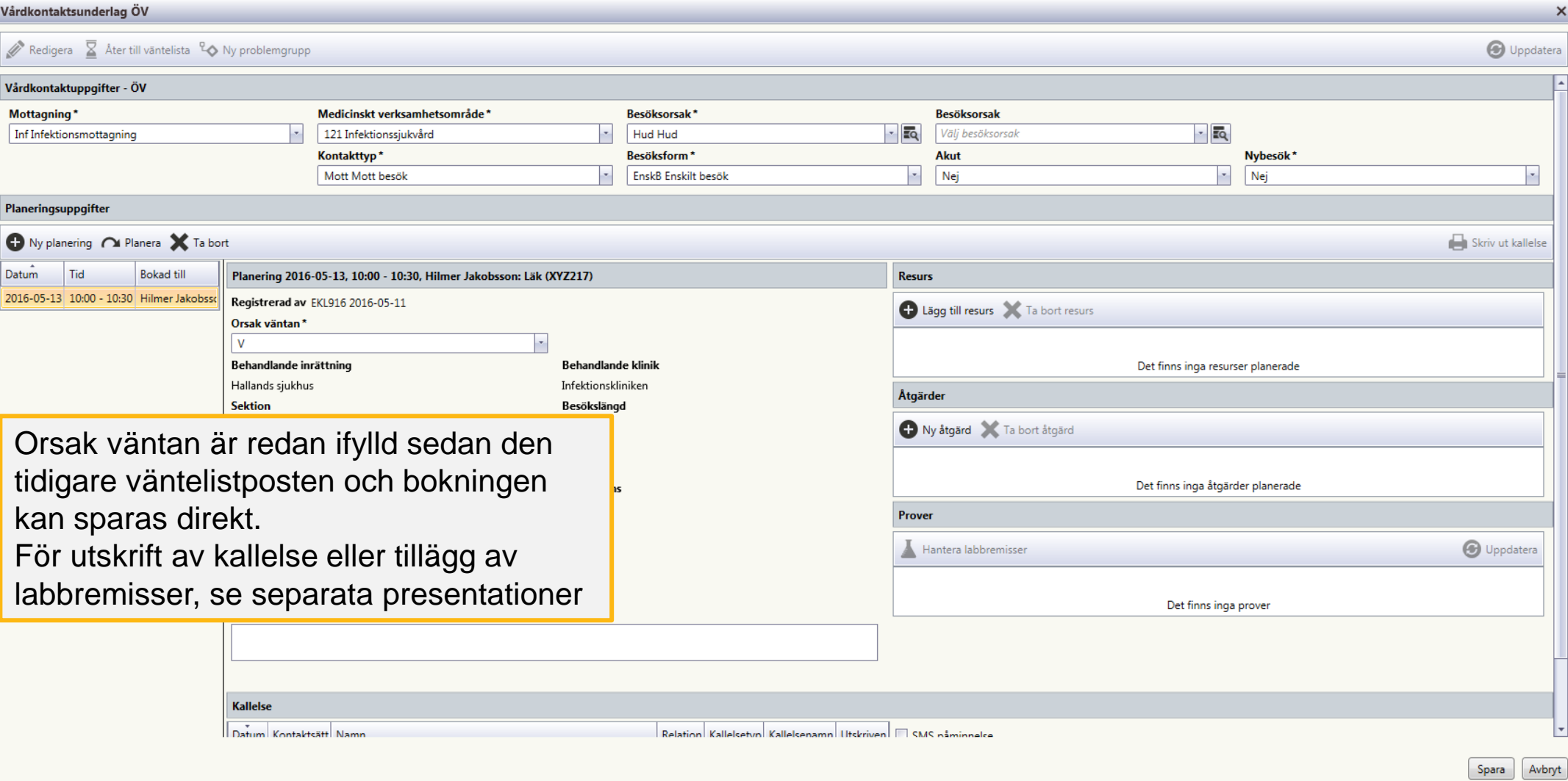

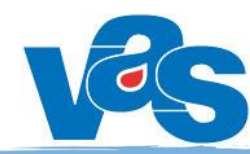

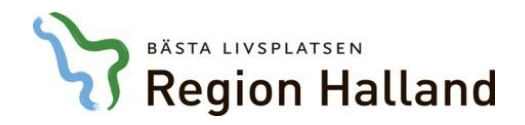

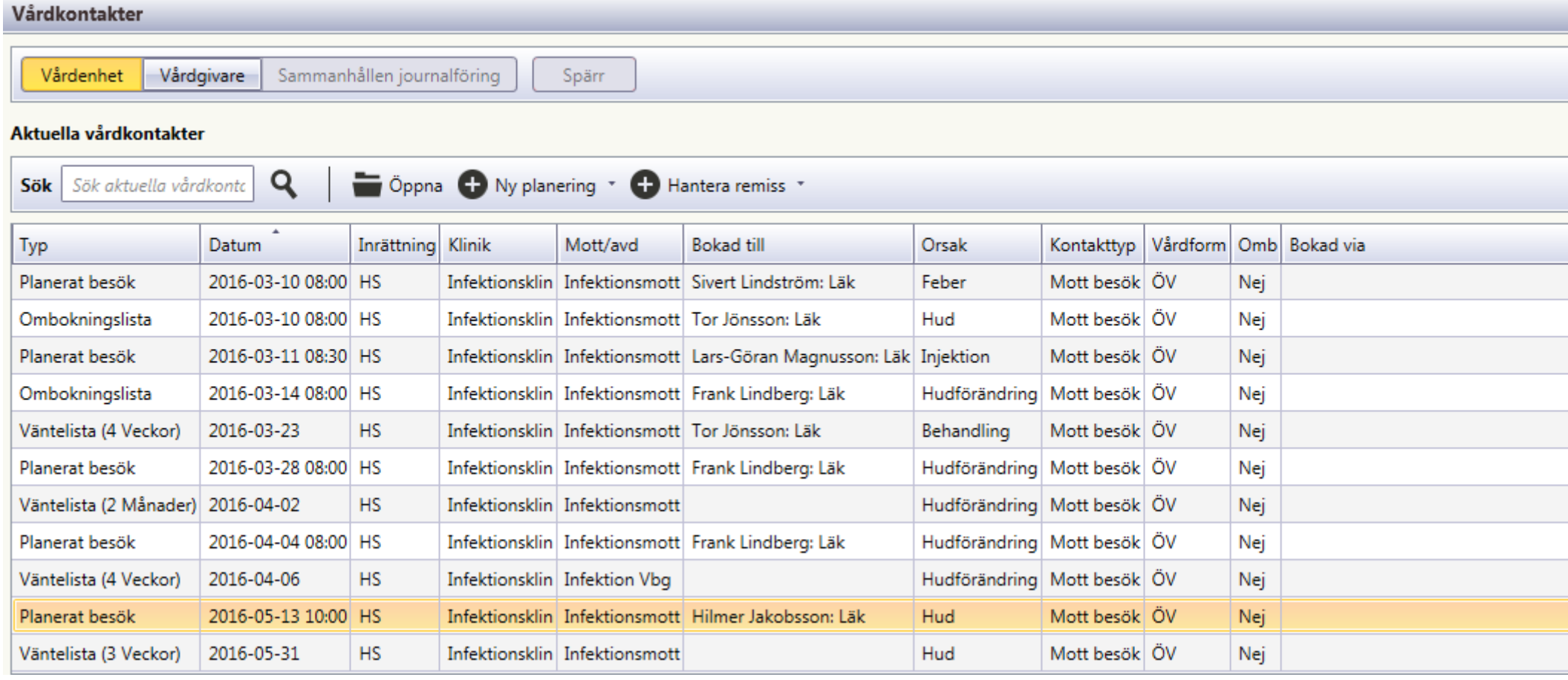

Väntelistposten har nu blivit ett planerat besök och syns i patientens aktuella vårdkontakter

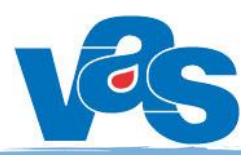

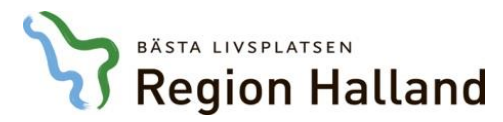

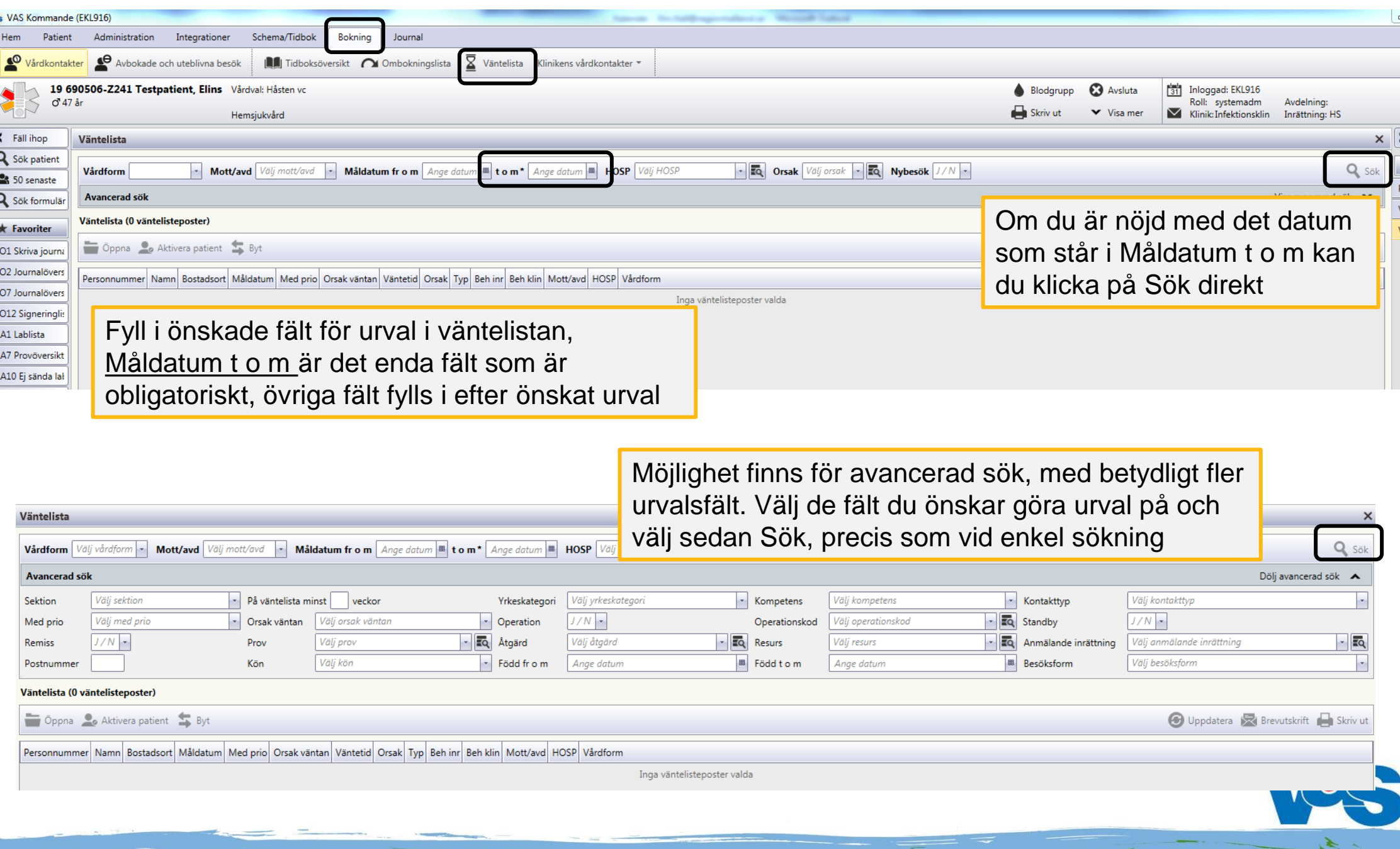

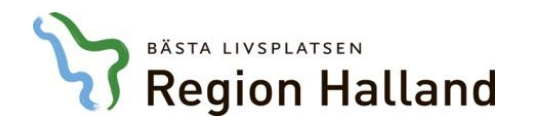

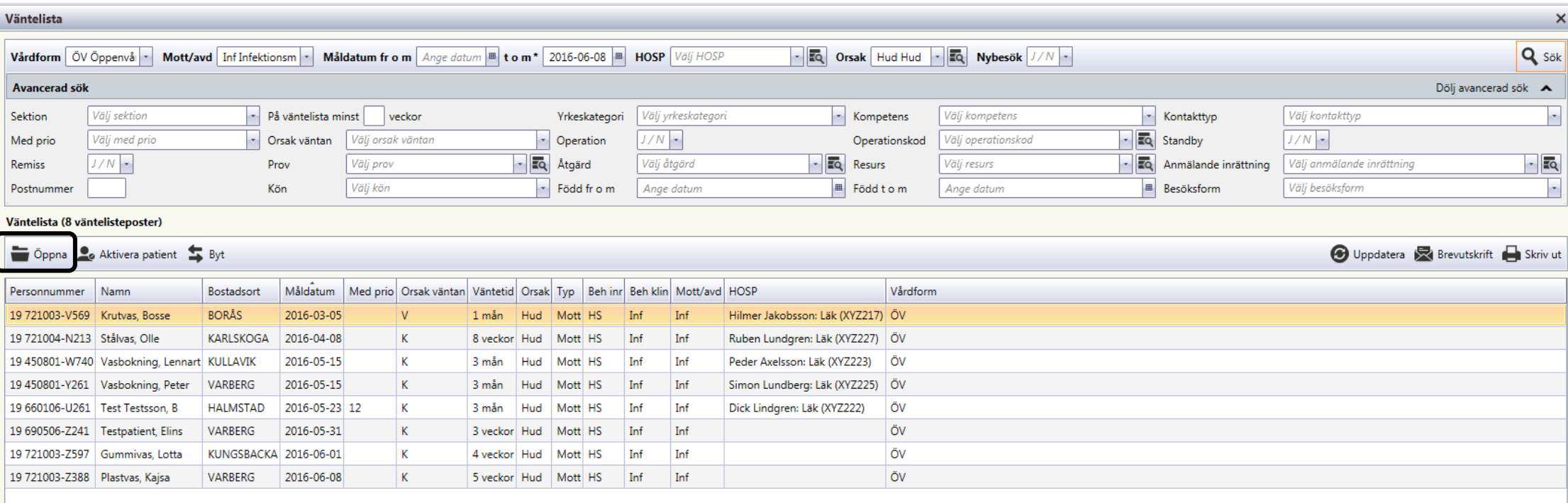

Väntelistposter presenteras utefter gjorda urval. Dubbelklicka på aktuell post eller markera och välj knapp Öppna för att möjliggöra bokning av besök för patienten

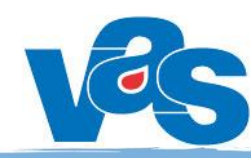

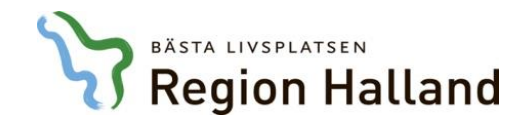

#### Välj Boka ÖV eller Boka SV i verktygsfältet

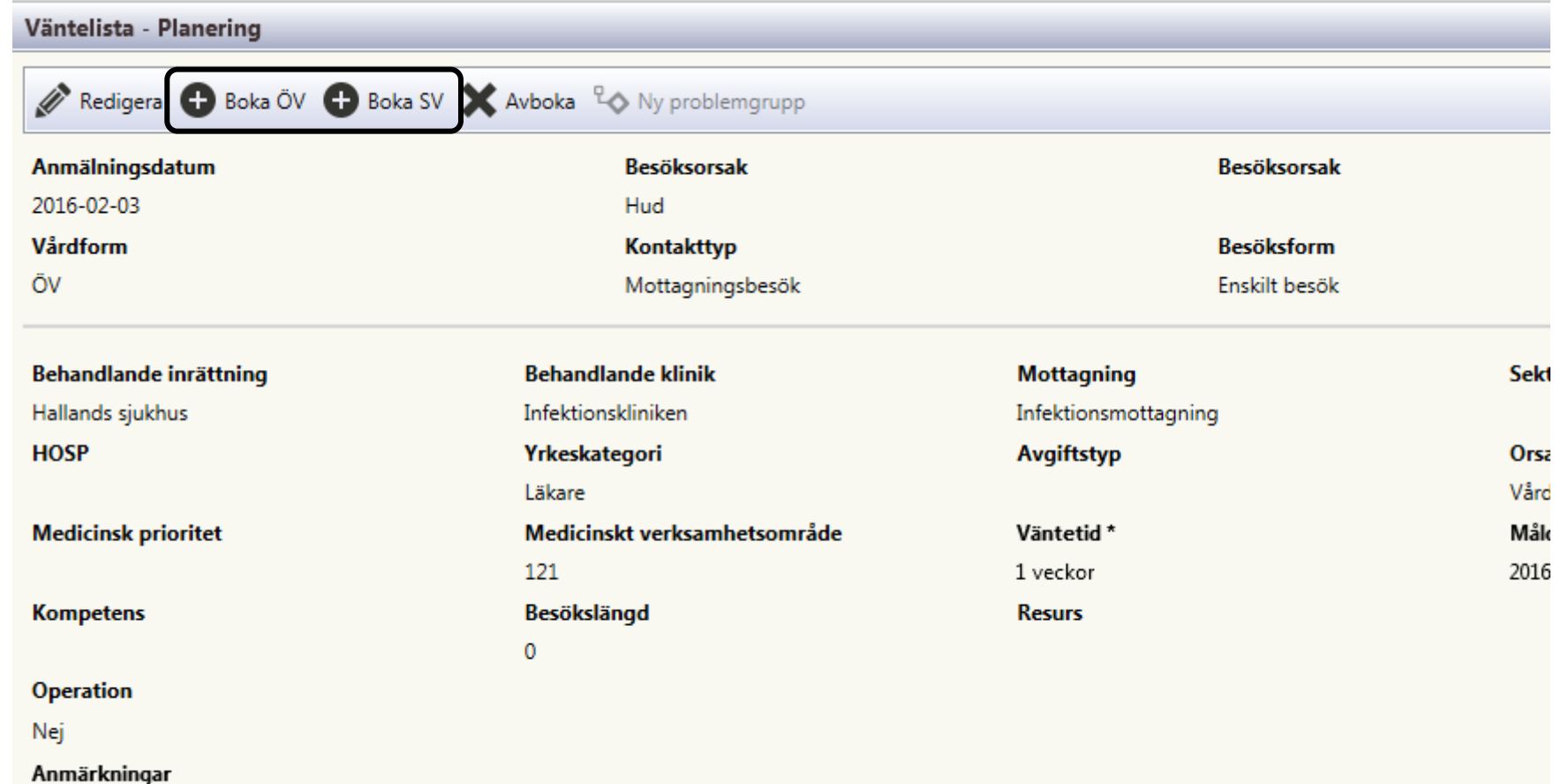

Välj tid för planering öppnas upp och du kan boka in patienten på önskad tid, samma tillvägagångssätt som när du bokar in patienten från patientens väntelistpost i aktuella vårdkontakter (se tidigare bild i presentationen)

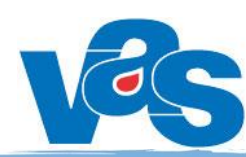